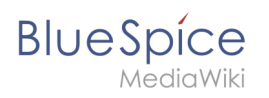

# **Inhaltsverzeichnis**

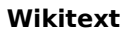

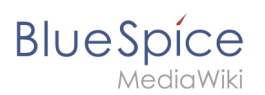

# **4.3 Wikitext**

Wikitext ist eine vereinfachte Auszeichnungssprache, mit der Text und andere Daten im Wiki formatiert und strukturiert werden.

Während HTML die häufigste Auszeichnungssprache für Webseiten ist, wird Wikitext in Wiki-Systemen verwendet. Ähnlich wie HTML werden Tags zum Markieren von Teilen von Tags oder anderen Daten verwendet.

## Inhaltsverzeichnis

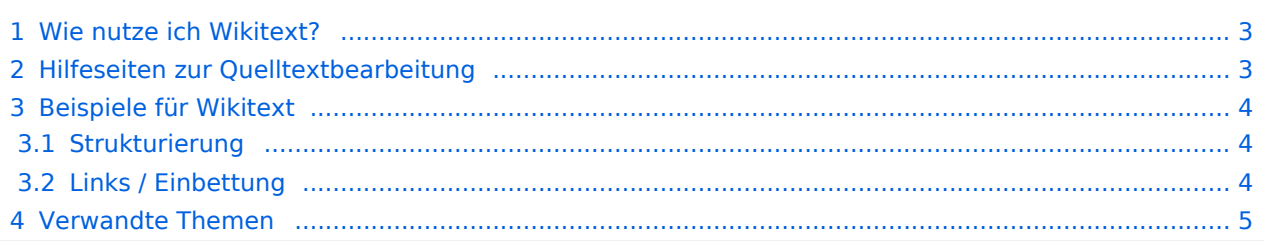

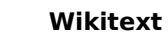

## Wie nutze ich Wikitext?

<span id="page-2-0"></span>**BlueSpice** 

Wenn Sie eine Seite bearbeiten, können Sie zwischen visueller Bearbeitung und Quellenbearbeitung wechseln:

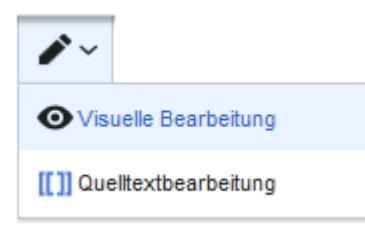

Wikitext kann im Quelltext-Bearbeitungsmodus eingegeben werden. Wenn Sie sich im visuellen Bearbeitungsmodus befinden, fügt VisualEditor Wikitext "hinter den Kulissen" ein. Wenn VisualEditor Elemente auf einer Seite nicht korrekt formatiert, können Sie jederzeit zur Quellenbearbeitung wechseln, um die Probleme direkt in Wikitext zu beheben.

### <span id="page-2-1"></span>Hilfeseiten zur Quelltextbearbeitung

Da die meisten Funktionen der Quelltextbearbeitung - wie z.B. die Formatierung mit Wikitext direkt aus MediaWiki stammen, sind diese Funktionen auf mediawiki.org dokumentiert. Anbei finden Sie eine Auswahl von Hilfeseiten zum Thema Quelltextbearbeitung:

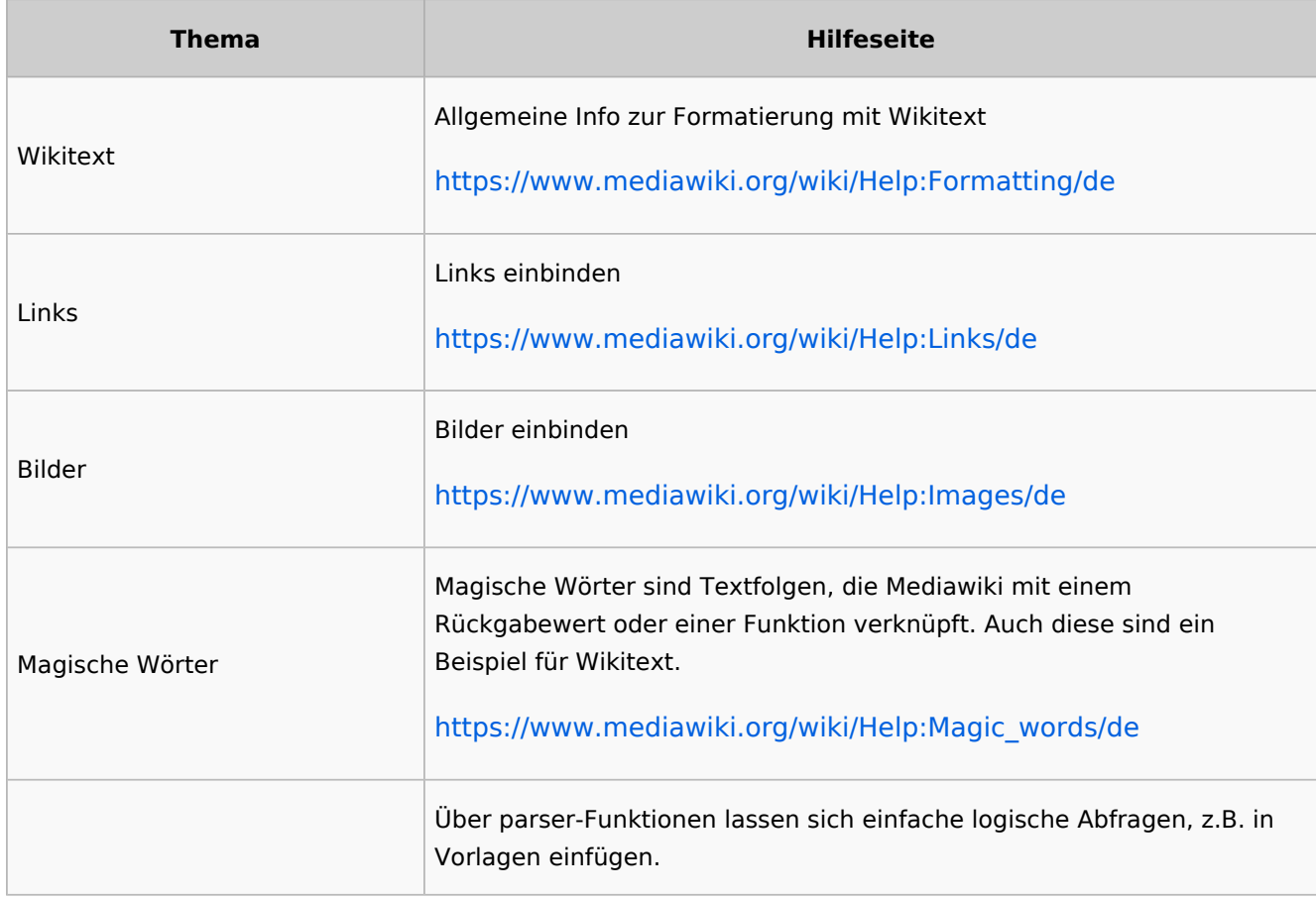

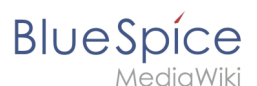

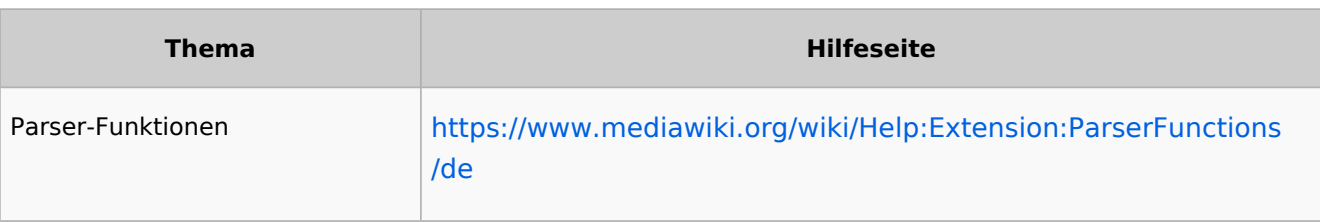

## <span id="page-3-0"></span>Beispiele für Wikitext

Hier einige typische Beispiele für Wikitext:

- Dies ist '''fett'''
- Dies ist ''kursiv''
- Dies ist <u>unterstrichen</u>

#### <span id="page-3-1"></span>**Strukturierung**

- $\bullet$  Dies ist eine ==Abschnittsüberschrift==
- Dies ist ein \*ungeordnetes Listenelement (erste Ebene)
- Tabelle:

```
{| class="wikitable"
|-
!header 1
!header 2
|-
|Zeile 1, Zelle 1
|Zeile 1, Zelle 2
|-
|Zeile 2, Zelle 1
|Zeile 2, Zelle 2
|
```
### <span id="page-3-2"></span>**Links / Einbettung**

#### **Link zu Wikiseite**

```
[[Wikiseite|Bezeichnung]]
[[Pfannenkuchen|Bester Pfannenkuchen]]
```
#### **Link zu externer Webseite**

```
[url Bezeichnung]
[https://wikipedia.org Wikipedia]
```
#### **Link mit Parametern**

```
<span class="plainlinks">[{{fullurl:{{FULLPAGENAME}}|action=edit}} Diese Seite 
bearbeiten]</span>
```
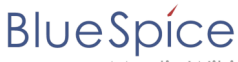

 $\bullet$ 

MediaWiki

Dieser Link öffnet die angegebene Wikiseite im Bearbeitungsmodus in einem neuen Tab.**Bild/Datei einbetten**

- ['''Datei:'''Bild-oder-PDF-name.png](https://de.wiki.bluespice.com/w/index.php?title=%27%27%27Datei:%27%27%27Bild-oder-PDF-name.png&action=view) - **Bild/PDF wird auf der Seite eingebettet**
	- $\overline{O}$  das Wiki prüft, ob Vorschau / Thumbnail automatisch erstellt werden kann (z. B. Bildformate wie "png", "jpeg", "gif", "svg") und bettet dann eine Vorschau in die Seite ein
	- $\circ$  andernfalls wird ein Link zur Wikiseite im Namensraum "Datei" (Dateibeschreibungsseite) erstellt kann eingebettet werden: PDF, Tiff (muss erweitert werden)
		- kann nicht eingebettet werden: Microsoft Office- und Libre Office-Dateien; Shell-Skripte, ...
	- ['''Media:'''Bild-oder-PDF-name.png](https://de.wiki.bluespice.com/w/index.php?title=%27%27%27Media:%27%27%27Bild-oder-PDF-name.png&action=view) - - **Verlinkt zum Bild / PDF**
- <span id="page-4-0"></span> $\bullet$ [''':Datei:'''Bild-oder-PDF-name.png](https://de.wiki.bluespice.com/w/index.php?title=%27%27%27:Datei:%27%27%27Bild-oder-PDF-name.png&action=view) - - - **Verlinkt zur Dateibeschreibungsseite**

### Verwandte Themen

[Wikitext Referenz](https://de.wiki.bluespice.com/w/index.php?title=Wikitext/Wikitext_Referenz&action=view)